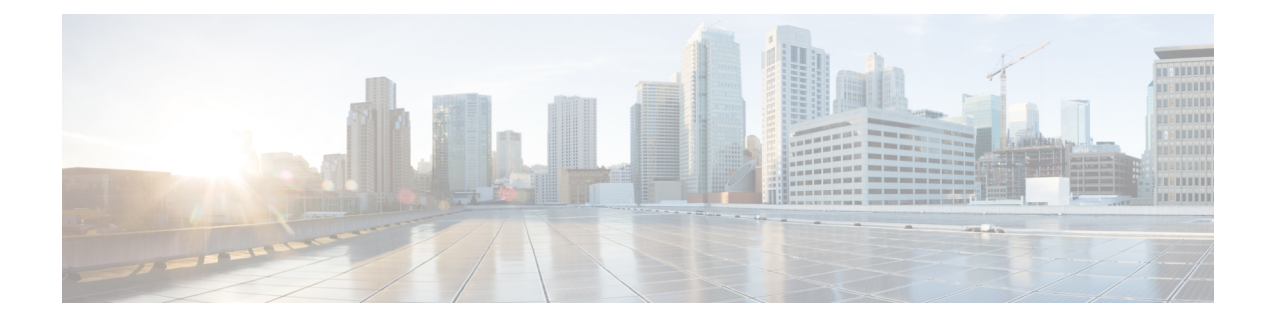

# **Tethering Detection Bypass Interface ID**

- Feature [Summary](#page-0-0) and Revision History, on page 1
- Feature [Description,](#page-0-1) on page 1
- Configuring [tethering-detection](#page-1-0) bypass interface-id, on page 2
- Monitoring and [Troubleshooting,](#page-2-0) on page 3

## <span id="page-0-0"></span>**Feature Summary and Revision History**

#### **Summary Data**

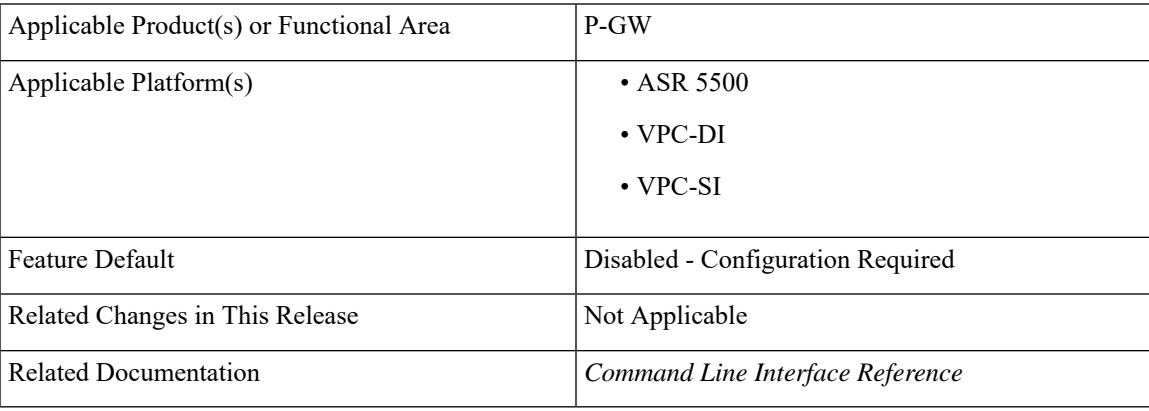

#### **Revision History**

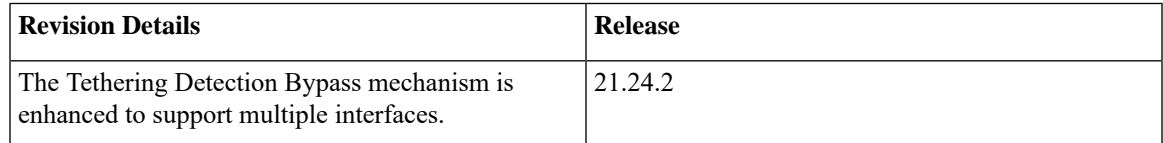

## <span id="page-0-1"></span>**Feature Description**

In P-GW, the Tethering Detection feature supports up to 10 interface IDs through the CLI and allows bypassing subscribers from tethering rules. If the tethered data flow comes with the configured IPv6 interface IDs,P-GW bypasses that data from tethering.P-GW also allows deletion of all or multiple interface IDs from the tethering detection bypass list.

### <span id="page-1-0"></span>**Configuring tethering-detection bypass interface-id**

Use the following configuration to add, remove, or delete multiple interface IDs.

```
configure
```

```
active-charging-service service_name
     [ no ] tethering-detection { bypass interface-id ipv6 ifid | tac-db
bypass interface-id ipv6 ifid }
     default tethering-detection
     exit
  exit
```
**NOTES**:

• **tethering-detection { bypass interface-id** *ipv6 ifid* **}**: Configures multiple interface IDs. You can configure a maximum of 10 interface IDs.

```
Example for Multiple interface Ids: tethering-detection bypass
interface-id 00-00-00-05-47-00-37-44 00-00-00-05-47-00-37-45
00-00-00-05-47-00-37-46 00-00-00-05-47-00-37-4700-00-00-05-47-00-37-48
00-00-00-05-47-00-37-49 00-00-00-05-47-00-37-50 00-00-00-05-47-00-37-51
00-00-00-05-47-00-37-52 00-00-00-05-47-00-37-53
```
- **default tethering-detection**: Removes all the configured interfaces.
- **no tethering-detection bypass interface-id** *if-id1 if-idn*: Removes the specified *if-id1* and *if-idn* interfaces if configured.

If no interface IDs are present, then all the configured intreface IDs are removed.

• **tac-db bypass interface-id** *ipv6 ifid*: Enables TAC-db lookup for specified interface IDs.

#### **Verifying the Configuration**

Use the following commands to verify the tethering-detection bypass interface ID configuration.

- **show configuration**
- **show configuration verbose**

Use the following sample commands to verify the configuration.

```
configure
  active-charging-service service_name
     tethering-detection { bypass interface-id ipv6 ifid }
     exit
  exit
```
### <span id="page-2-0"></span>**Monitoring and Troubleshooting**

This section provides information regarding show commands available for the Tethering Detection feature.

### **Show Command and Output**

Thissection describesthe show command and output to view the current configuration for tethering-detectiion attribute.

#### **show active-charging-tethering-detection statistics**

The output of this command includes the following field:

• **Total flows bypassed for scanning**: If a flow gets by-passed on a configured interface Id, the Total flows bypassed for scanning counter is incremented.

L